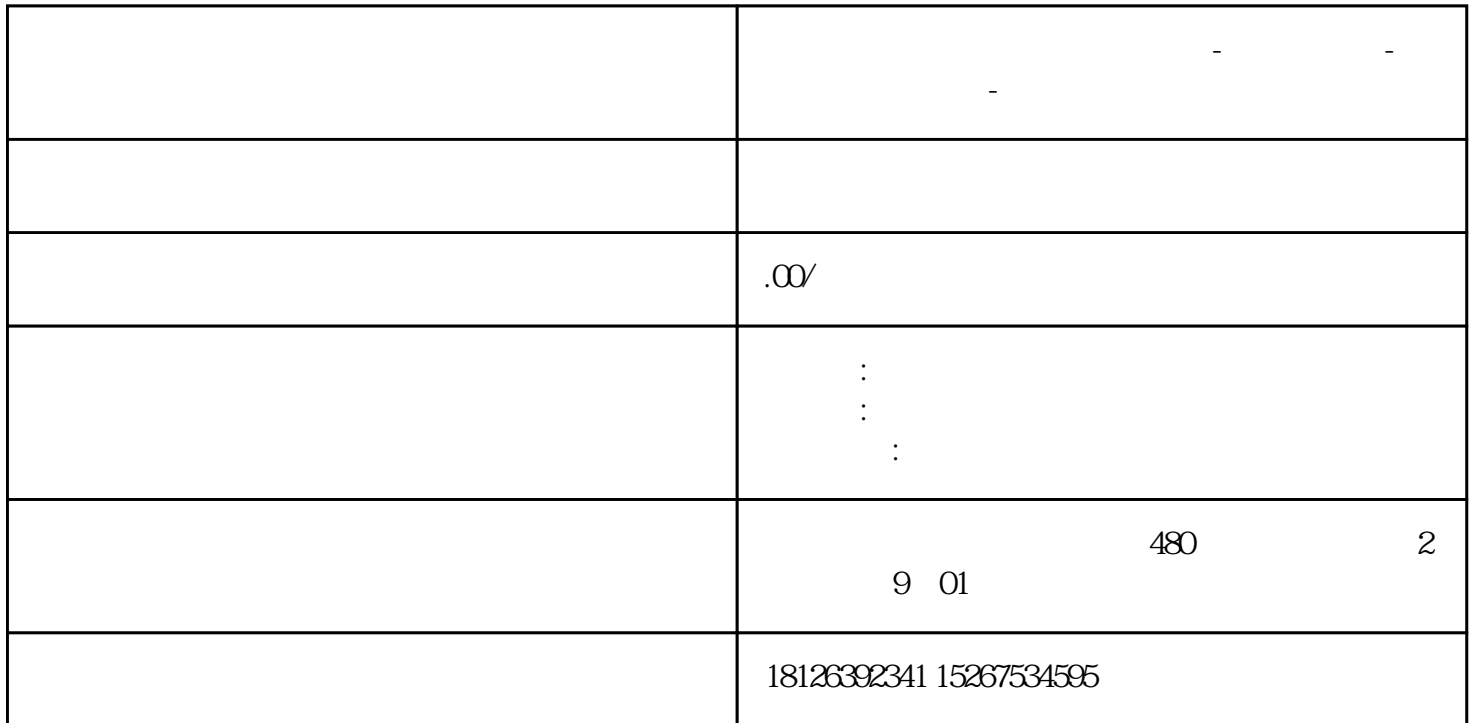

**四川省攀枝花西门子中国总代理-西门子选型-西门子技术支持-**

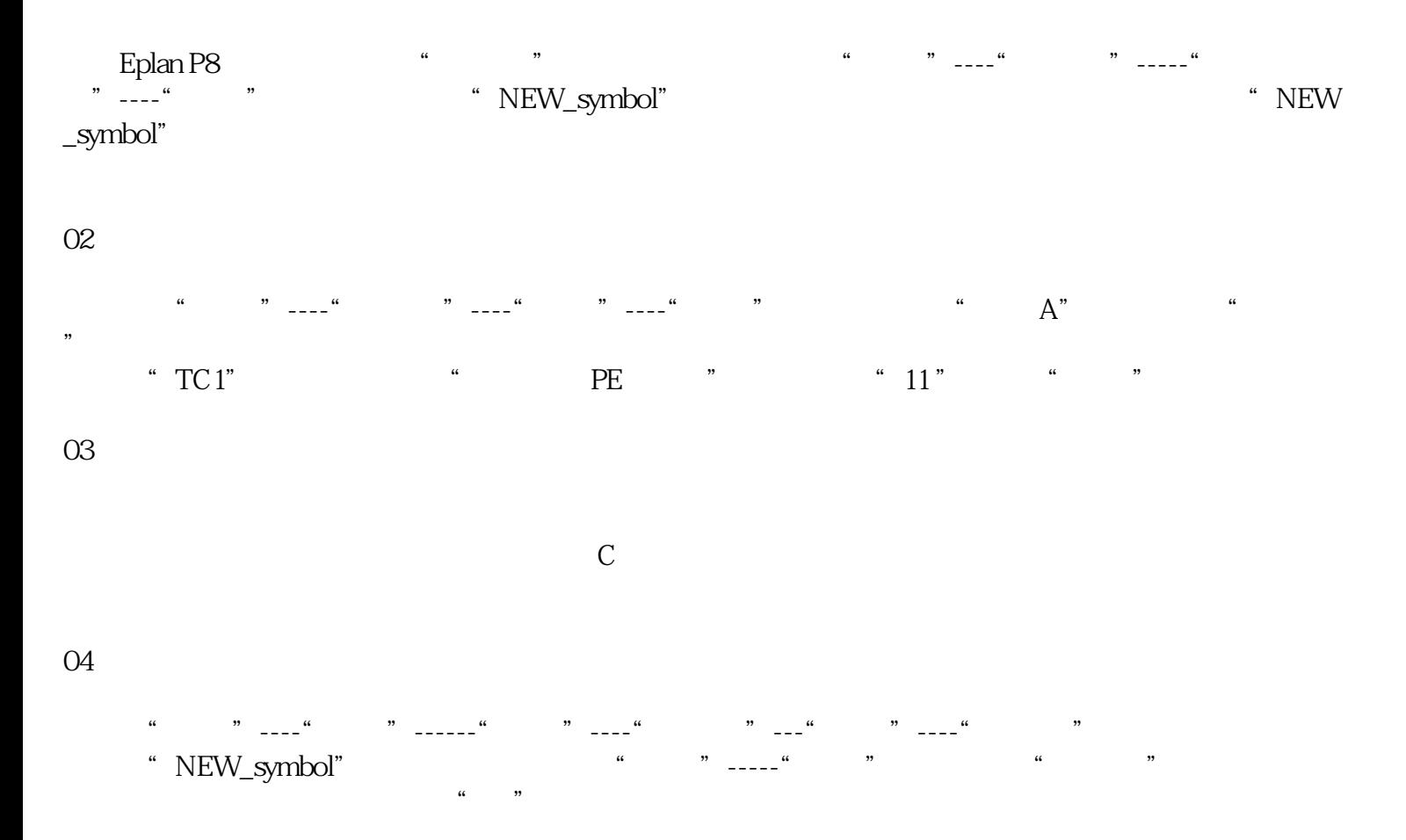

05

在菜单"插入"-----"符号",可以看到刚才新建的变压器符号,选择该符号并插入到图纸中的适当位

06

使用菜单"项目数据"----"消息"----"执行项目检查"对项目进行检查,通过"消息"----"管理"获